## **Экспорт сертификата открытого ключа**

Экспорт сертификата открытого ключа для передачи на сторону ТОГС можно выполнить следующим образом:

- Пуск -> Выполнить -> certmgr.msc;
- раскрыть Личные, затем Сертификаты;
- выбрать сертификат и двойным щелчком открыть сертификат;
- на второй вкладке «Состав» нажмите на «Копировать в файл…»;
- в открывшемся окне Мастера экспорта сертификатов нажмите «Далее»:

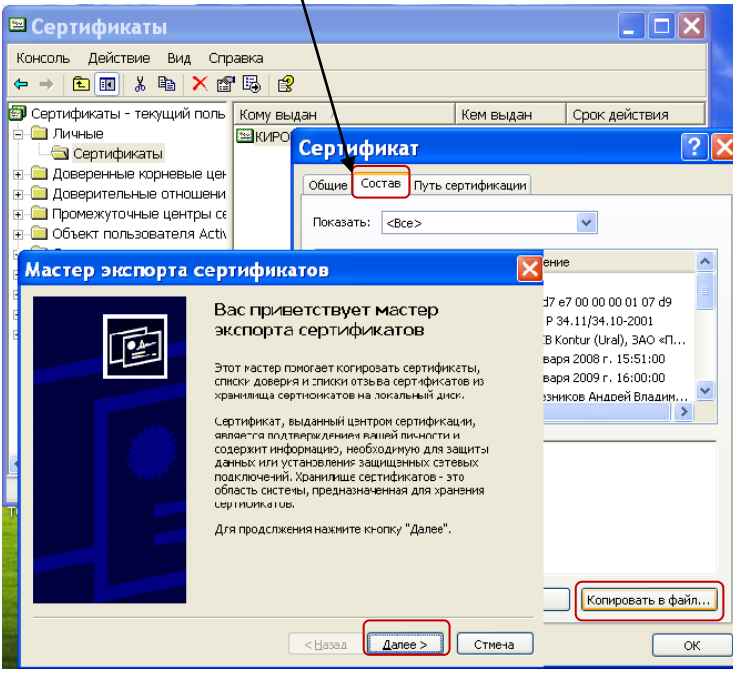

- на открывшейся вкладке выбрать «Нет, не экспортировать закрытый ключ» и перейти «Далее»;

- на открывшейся вкладке выбрать «**Файлы в DER-кодировке X.509(.CER)**» и перейти «Далее»;

- на следующей вкладке задать **имя** сохраняемого сертификата, нажав «Обзор», выбрав место хранения и указав имя файла (**код ОКПО**):

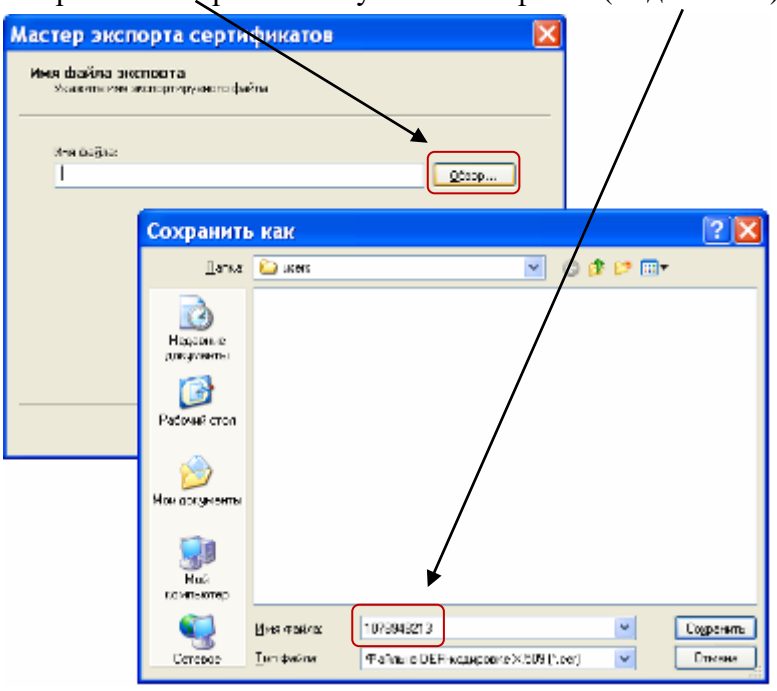

- затем нажмите «Сохранить», «Далее» и «Готово».